# CELVIANO AP-38

### **Mode d'emploi**

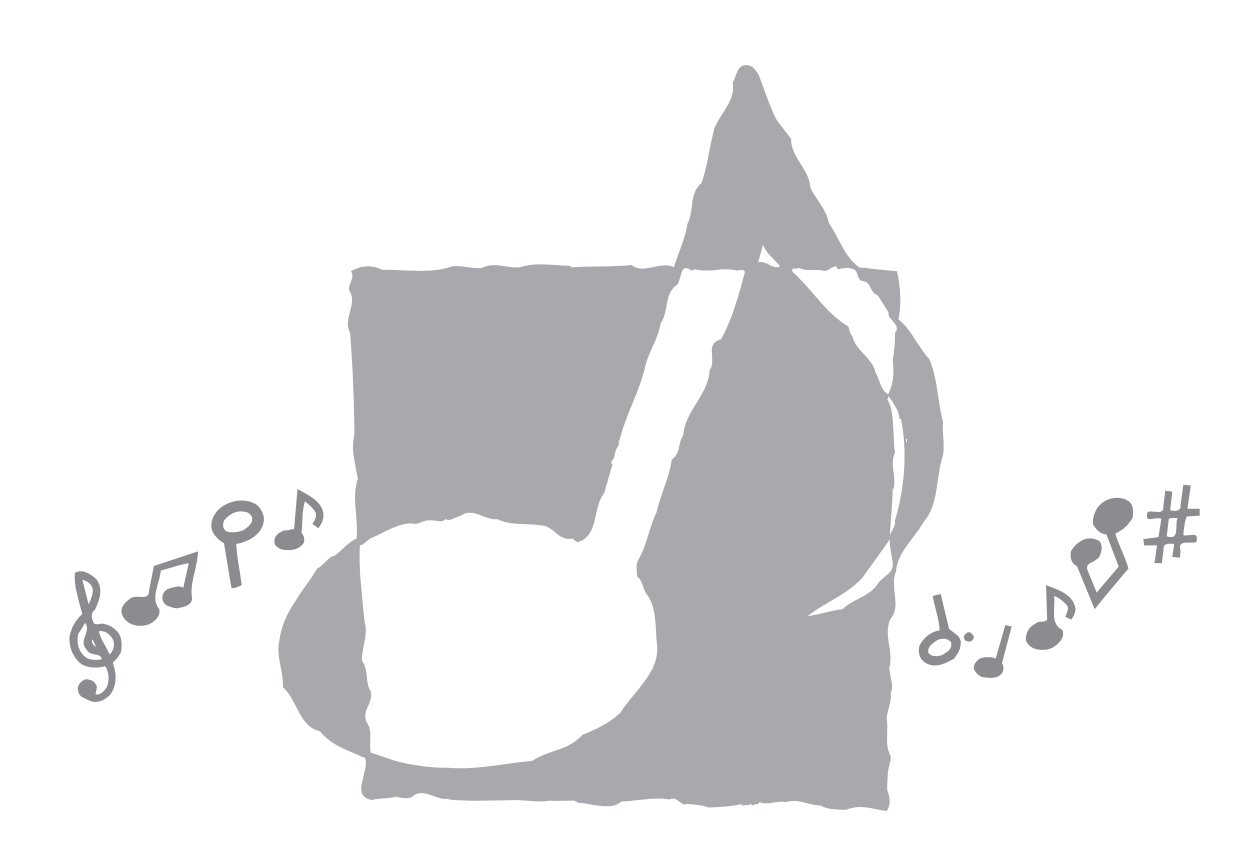

**CASIO.** 

AP38-F-1

### **Contents**

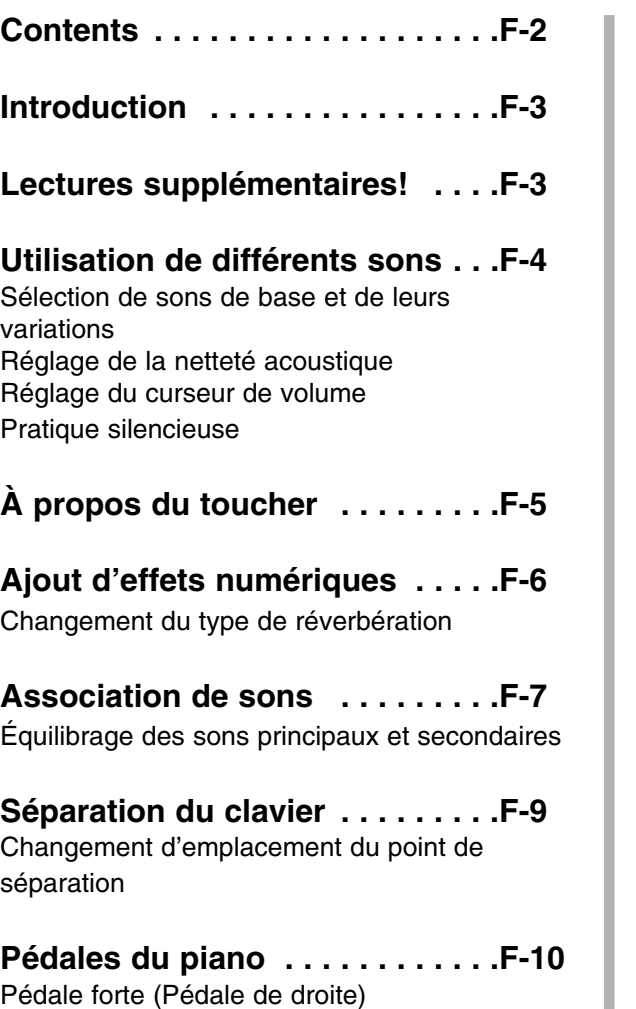

Pédale forte (Pédale de droite) Pédale de sourdine (Pédale de gauche) Pédale de sostenuto (Pédale centrale)

**Métronome . . . . . . . . . . . . . . . . .F-11** Réglage du tempo du métronome Changement de rythme et de volume

**Mémoire . . . . . . . . . . . . . . . . . . .F-12** Qu'enregistre la mémoire? Méthode d'enregistrement de la mémoire? Quantité d'enregistrement de la mémoire? Enregistrons! Enregistrement multipiste

### **Morceaux de démonstration . . .F-15**

**Liste de morceaux . . . . . . . . . . .F-16** Écoute des morceaux préenregistrés Améliorez votre jeu !

### **Morceaux de démonstration . . .F-18**

### **Changement de ton . . . . . . . . . .F-19**

Méthode de transposition Transposition de tous les tons dans tous les tons

Le piano numérique CASIO AP-38 est un instrument de musique polyvalent aux sons multiples et aux nombreuses fonctions. Son clavier intégral de 88 touches à contrepoids répond au toucher exactement comme un piano acoustique.

**Introduction**

Ce manuel est conçu pour vous donner les informations les plus importantes rapidement. Pour explorer chaque détail du CASIO AP-38, veuillez vous reporter au manuel principal de l'utilisateur. Entre-temps, profitez de votre nouveau piano numérique CASIO AP-38 !

**Lectures supplémentaires !**

Les sujets abordés dans ce manuel sont plus amplement développés dans le manuel principal de l'utilisateur : vous les trouverez aux pages indiquées ci-dessous :

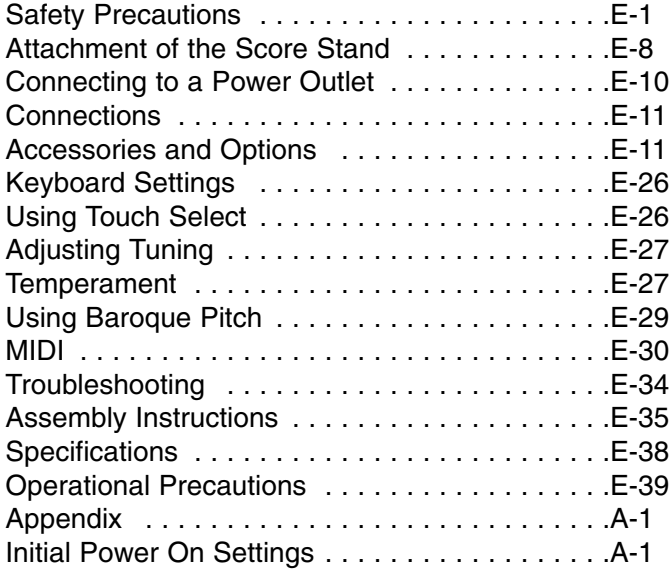

### **Utilisation de différents sons**

Les boutons des sons permettent de choisir l'un des 16 instruments de l'AP-38, y compris le son stéré échantillonné "GRAND PIANO 1" (Piano de concert 1). Chaque bouton de son offre deux possibilités : un son de base et une variation de ce son (également appelés son principal et son secondaire). Notez qu'il existe deux rangées de noms de sons, une audessus du bouton et une au-dessous.

Sélectionnez le son de base en appuyant sur le bouton et ou la variation en appuyant sur le bouton Variation (vous savez qu'une fonction est sélectionnée lorsque le voyant du bouton correspondant est allumé) ; vous pouvez également appuyer sur le bouton d'un son plusieurs fois pour sélectionner tour à tour le son de base et la variation.

### **Sélection des sons de base et leurs variations**

- **1.** Appuyez sur le bouton GRAND PIANO 1 :
	- Vous jouez avec le son du piano de concert !
- **2.** Appuyez sur le bouton VARIATION (le voyant s'allume) ou appuyez de nouveau sur le bouton GRAND PIANO 1 :
	- Le son passe à "BRIGHT PIANO"
- **3.** Pour revenir au son de base :
	- Éteignez le bouton VARIATION (son voyant s'éteint) ou appuyez à nouveau sur le bouton GRAND PIANO 1

### Davantage de détails !

• Votre sélection, son de base ou variation, est mémorisée pour chaque bouton lorsque l'AP-38 est allumé. Si, par exemple, vous sélectionnez le Vibraphone (bouton HARPSICHORD avec variation) et repassez à un autre son, lorsque vous appuyez de nouveau sur HARPSICHORD, le bouton se trouve toujours sur sa variation, ou Vibraphone.

• À chaque fois que vous allumez l'AP 38, ces paramètres reviennent au son par défaut de "GRAND PIANO 1".

### **Réglage de la netteté acoustique**

Pour régler le niveau de netteté acoustique du AP-38 (de sourd à net - Mellow/Bright) déplacez le curseur BRILLIANCE. Vous obtenez facilement le son précis recherché.

### **Réglage du curseur de volume**

Il est recommandé de laisser le curseur VOLUME à un niveau relativement bas pour commencer, jusqu'à ce que vous soyez habitué à la puissance sonore de l'AP-38. Vous trouverez rapidement le niveau sonore convenant à votre pièce et à votre goût.

### **Pratique silencieuse**

Vous pouvez brancher un casque hi-fi acheté dans le commerce à la prise de casque de l'AP-38. Ceci coupe le son des haut-parleurs et vous permet de pratique tard le soir sans déranger personne. Pour protéger votre ouïe, nous vous conseillons toutefois de ne pas régler le volume trop fort lorsque vous utilisez le casque.

## **À propos du toucher**

Le clavier de l'AP-38 répond à votre toucher de manière à vous permettre un jeu expressif, de la même manière qu'un piano acoustique. Chaque son répond au toucher de manière appropriée. Le clavecin, par exemple (Harpsichord), répond très peu au toucher, comme sur un clavecin acoustique. Le piano de concert, en revanche (Grand Piano) est très sensible et expressif.

### **Ajout d'effets numériques**

L'AP-38 propose deux types d'effets numériques permettant d'accentuer ou d'embellir la sonorité. La réverbération (Reverb) ajoute l'écho d'une salle de concert et la profondeur (Chorus) ajoute une modulation chaude à votre jeu.

Il existe plusieurs types de réverbération et de profondeur, et ils sont décrits en détail dans le manuel principal de l'utilisateur. Les fonctions Reverb et Chorus se modifient facilement à l'aide des touches de D3 (ré du 3e octave) à A3 (la du 3e octave). (C3 est le do qui se trouve un octave sous le do du milieu, ou dans le 3e octave en partant de la gauche.) Pour cette procédure, utilisez les touches de 1 à 8 (ré 3 à la 3)

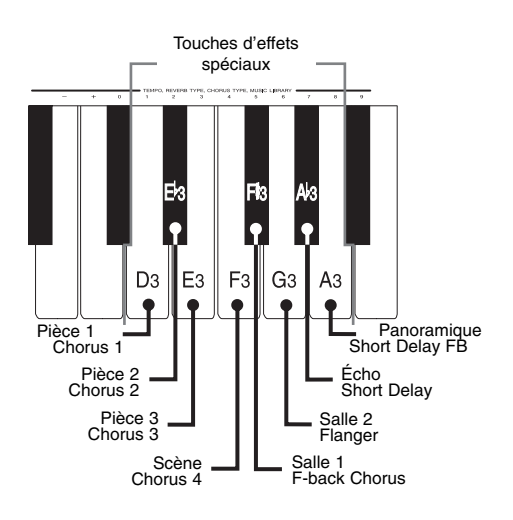

### **Changement de type de réverbération**

- **1.** Maintenez enfoncé de bouto "REVERB".
- **2.** Appuyez sur la touche Ab3 (touche numéro 7)
- **3.** Relâchez le bouton Reverb et jouez
	- Vous entendez un retard sonore, une sorte d'écho

Davantage de détails !

- Tentez de choisir d'autres types de réverbération pour trouver celui que vous préférez.
- Pour changer de type de profondeur, reprenez cette procédure à l'étape "1" et maintenez enfoncé le bouton CHORUS au lieu du bouton REVERB.
- Le manuel principal de l'utilisateur présente un schéma, en bas de la page E-9, du clavier du piano avec les noms de notes

### **Association de sons**

Vous pouvez combiner plusieurs sons pour créer des effets spectaculaires. Vous pouvez, par exemple, associer le piano de concert aux cordes (Grand Piano + Strings) ou l'orgue d'église et les chœurs (Pipe Organ + Choir).

Essayez ceci !

- **1.** Maintenez enfoncé de bouton du son principal
	- Par exemple : GRAND PIANO 1
- **2.** Appuyez sur le bouton du son secondaire
	- Par exemple : STRINGS 1

Vous jouez à la fois du piano et des violons !

Davantage de détails !

- Le voyant du bouton Strings 1 clignote, pour indiquer qu'il s'agit du son secondaire.
- Pour combiner les variations de sons, il vous suffit de configurer les paramètres par avance. Si, par exemple vous souhaitez associer GRAND PIANO 1 et VIBRAPHONE, appuyez d'abord sur HARPSICHORD puis activez la Variation. Maintenez ensuite le bouton GRAND PIANO 1 enfoncé et appuyez sur VIBRAPHONE.
- Il n'est pas possible d'associer deux sons qui partagent le même bouton (le son principal et secondaire d'un même bouton). Par exemple ELEC PIANO 1 ne peut être associé à ELEC PIANO 2.
- Pour annuler la fonction d'association sonore, appuyez sur n'importe quel bouton de son.

#### **Équilibrage des sons principaux et secondaires**

Lorsque vous associez deux sons, il arrive que l'un d'entre eux soit trop fort pour le morceau que vous souhaitez jouer. Si, par exemple, vous associez Grand Piano et Strings, il se peut que les cordes soient trop fortes.

Vous pouvez régler ce phénomène très simplement en réduisant le volume du son principal ou du son secondaire.

Dans la procédure qui suit, le bouton GRAND PIANO 1 est utilisé pour définir le son principal et GRAND PIANO 2 indique le son secondaire. Peu importe quels sont les sons choisis en réalité ! Ces deux boutons sont indiqués ici comme exemples, pour des raisons de facilité.

Pour simplifier le panneau de commande de l'AP-38 au maximum, certaines touches du piano ont été programmées pour assurer cette fonction. (Ces touches sont indiquées par les mentions  $- / +$  et 0 à 9).

Les touches du piano utilisées se trouvent entre si B2 et si Bb3. (Do 3 - ou C3, par exemple, est le do qui se trouve un octave sous le do du milieu). Dans la procédure qui suit, par exemple, le bouton Moins est la touche si 2 et le bouton Plus est la touche do 3.

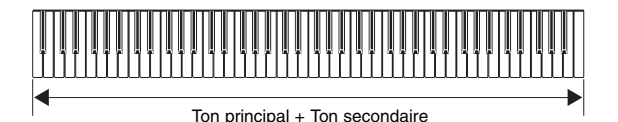

Pour régler le volume du son principal :

- **1.** Maintenez enfoncé le bouton **CONTROL** 
	- (pendant toute laprocédure)
- **2.** Appuyez sur le bouton GRAND PIANO 1
- **3.** Appuyez sur la touche Moins (si 2) pour réduire le volume du son
- **4.** Relâchez le bouton CONTROL et essayez la nouvelle balance !

#### **Pour régler le volume du son secondaire :**

Appuyez sur le bouton GRAND PIANO 2 à l'étape 2

### Davantage de détails !

- Appuyez sur les touches Moins ou Plus plusieurs fois pour obtenir le volume désiré.
- Le fait d'actionner ces touches ensemble remet le volume du son principal au maximum (127)
- Le fait d'appuyer sur les touches Plus et

Moins ensemble remet le volume du son secondaire à son maximum (72)

- Le fait de maintenir enfoncées les touches Plus ou Moins modifie le volume du son rapidement
- Vous pouvez définir le volume d'un son de 40 à 127. À l'aide des dix touches numérotées de do#3 à sib3, vous pouvez entrer le nombre exact requis, directement. Par exemple, pour le niveau 40, appuyez sur fa3 suivi de do#3. Pour 120, appuyez sur ré3 suivi de mib3 puis do#3.
- Pendant cette procédure, le clavier peut êtr silencieux, pour que vous puissiez procéder à plusieurs essais afin de vérifier la balance précise nécessaire.
- Les niveaux de volume restent les mêmes pour le son principal et secondaire même si vous changez la nature de ces sons.

### **Séparation du clavier**

La fonction de séparation vous permet de diviser le clavier en un point et de jouer un son différent de chaque côté de piano. Vous pouvez, par exemple, jouer du piano (Grand Piano 1) à droite de ce point, et de la basse (Acoustic Bass) à gauche.

Pour diviser le clavier :

- **1.** Sélectionnez un son principal ("GRAND PIANO 1" par exemple)
	- (ce son sera exécuté à droite du point de division)
- **2.** Maintenez enfoncé le bouton SPLIT
	- (son voyant s'allume)
- **3.** Sélectionnez le deuxième son (ex : "ACOUSTIC BASS")
	- (ce son sera exécuté à gauche du point de division)
- **4.** Relâchez le bouton SPLIT et jouez !

### Davantage de détails !

- Pour utiliser un son secondaire en tant que point de séparation du clavier, appuyez sur le bouton Variation après l'étape 3 (tout en maintenant enfoncé le bouton SPLIT).
- Le voyant au-dessus du bouton SPLIT clignote pour indiquer le son à gauche. (Si un son secondaire est utilisé comme son de division, le voyant de la variation clignote également).
- Appuyez sur le bouton de division pour remettre l'AP-38 en configuration normale.

### **Changement d'emplacement du point de séparation**

**1.** Maintenez enfoncé le bouton SPLIT (son voyant s'allume)

- **2.** Appuyez sur la touche de l'emplacement du point de séparation.
- **3** Relâchez le bouton SPLIT et jouez !

#### Davantage de détails !

• La touche que vous enfoncez est la note la plus haute du côté gauche de la division. Si, par exemple, vous appuyez sur si3, la première note à droite de la division est do4.

## **Pédales du piano**

L'AP-38 a trois pédales qui fonctionnent comme celles d'un piano de concert.

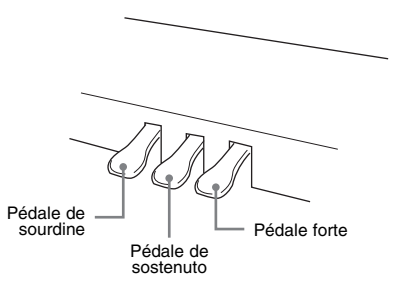

### **Pédale forte (Pédale de droite)**

Sur un piano acoustique, la pédale de forte qui se trouve à droite soulève tous les étouffoirs pour que les cordes puissent résonner librement. Elle allonge le son des notes que vous jouez lorsque vous l'actionnez.

La pédale forte de l'AP-38 a la même fonction. Appuyez dessus tout en jouant, et vous entendrez les notes liées et leur decrescendo naturel. Sur une partition de piano, il convient d'utiliser la pédale lorsque vous voyez le signe "Ped." (ou une mention similaire). Cette mention indique que vous devez appuyez sur la pédale forte à l'aide de votre pied droit. Elle est généralement suivie d'une étoile indiquant que la pédale doit être relâchée).

Lorsque vous actionnez la pédale forte en jouant de l'orgue, des cordes ou des voix, le sont ne baisse pas comme pour le piano mais reste fort jusqu'à ce que vous relâchiez la pédale.

### **Pédale de sourdine (Pédale de gauche)**

Sur un piano acoustique, la pédale de sourdine a pour effet de réduire le volume des touches qui sont jouées lorsqu'elle est enfoncée. Vous obtenez le même résultat sur l'AP-38, et cela n'affecte que les notes jouées pendant que la pédale était actionnée. Les notes tenues alors que vous actionnez la sourdine (ou qui sont tenues par la pédale forte) ne sont pas affectées.

Lorsque vous relâchez la sourdine, le volume des notes revient à la normale.

#### **Pédale de sostenuto (Pédale centrale)**

La pédale de sostenuto est une pédale propre aux pianos de concert (pianos à queue). Elle ne tient que les notes tenues au moment où la pédale est actionnée.

- **1.** Jouez une note et maintenez-la (par exemple le do du milieu)
- **2.** Enfoncez la pédale de sostenuto (au centre)
	- Relâchez le do : le son continue à baisser
- **3.** Jouez plusieurs notes staccato (détachées)
	- Le do du milieu tient toujours, les autres notes non

Davantage de détails !

• Bien qu'elle soit très utile, le technique de la pédale de sostenuto est particulière ; les pédales forte et douce sont beaucoup plus communément utilisées.

**Métronome**

Le métronome de l'AP-38 fonctionne comme un métronome habituel : il vous aide à garder un tempo. Appuyez sur le bouton METRONOME et il démarre.

Il est facile de régler son volume, le temps et le tempo pour convenir au morceau que vous jouez. Pour ce faire, utilisez les notes de ré2 à sib3. (Do3 est le do un octave sous le do du milieu.). Maintenez le bouton Control et appuyez sur les notes du piano correspondant au paramètre à modifier.

Pour jouer, par exemple, à un tempo de 144 (battements par minute) suivez cette procédure

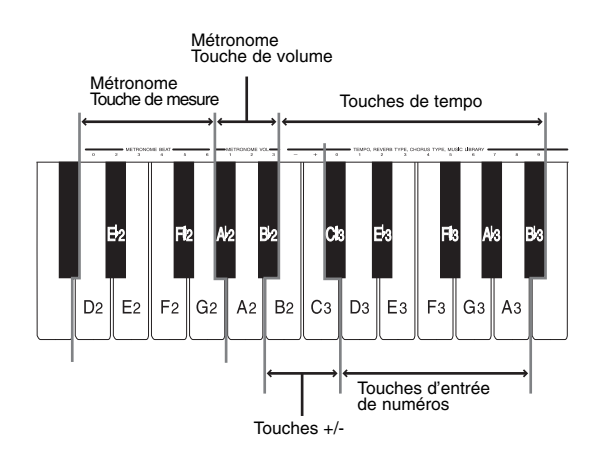

### **Réglage du tempo du métronome**

- **1.** Appuyez sur le bouton METRONOME et le métronome démarre.
- **2.** Maintenez enfoncé le bouton **CONTROL**
- **3.** Appuyez sur la touche ré3 du piano une fois (numéro 1) puis sur la touche fa3 deux fois (numéro 4)
- **4.** Relâchez le bouton CONTROL
	- Le tempo est à présent de 144 battements par minute

#### **Changement de rythme et de volume**

- Utilisez la même procédure pour changer le rythme (temps par mesure). Vous avez le choix entre 2/4 ; 3/4 ; 4/4 ; 5/4 et 6/8. Le fait de mettre la mesure à zéro donne des battements réguliers sans accent sur le temps principal. Les touches ré2 à sol2 modifient la mesure.
- Pour changer le volume du métronome utilisez les touches lab2, la2 et sib2.
- Vous pouvez aussi régler le tempo à l'aide des touches Plus et Moins, si2 et do3

**Mémoire**

La mémoire de l'AP-38 enregistre votre morceau dans tous ses détails. Si vous apprenez le piano, jouez, par exemple, votre morceau et enregistrez-le régulièrement pour constater vos progrès, ou enregistrez une partie du morceau et jouez l'autre par dessus l'enregistrement comme s'il s'agissait d'un duo ou d'un morceau à quatre mains !

À la différence d'un magnétophone ordinaire, vous pouvez modifier la vitesse à la lecture de l'enregistrement. Vous pouvez, par exemple enregistrer à un tempo lent et accélérer la restitution. Vous pouvez aussi ralentir la restitution pour analyser votre jeu en détails.

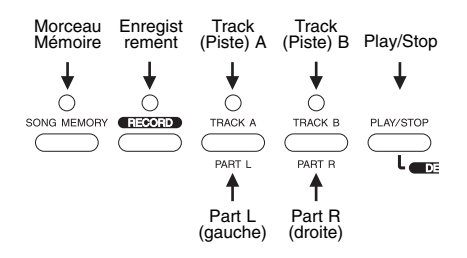

### **Qu'enregistre la mémoire ?**

- Les notes que vous jouez au clavier
- Le son utilisé (y compris les changements de sons)
- L'utilisation de la pédale
- La séparation du clavier et les variations
- le tempo
- Les effets sonores (Reverb & Chorus)

### Méthode d'enregistrement de la mémoire ?

La mémoire comporte deux pistes (A et B) ce qui signifie que vous pouvez :

• Avoir deux morceaux en mémoire simultanément

- Enregistrer deux parties du même morceau, comme un duo
- Enregistrer la main droite puis la main gauche séparément

### **Quantité d'enregistrement de la mémoire**

Vous pouvez enregistrer un total de 8 000 notes, soit une capacité considérable. Bien sûr, il est difficile d'estimer la durée d'un morceau pouvant être enregistré et les 8 000 notes sont partagées entre les deux pistes. L'enregistrement s'arrête automatiquement lorsque la mémoire est pleine et si vous avez atteint le maximum de la piste A, vous ne pouvez enregistrer sur la piste B.

### Davantage de détails !

• Une pile au lithium conserve le morceau même après la mise hors tension de l'AP-38. Cette pile dure environ cinq ans à compter de la date de fabrication (contactez votre fournisseur CASIO pour changer la pile tous les cinq ans).

### **Enregistrons !**

Pour enregistrer, suivez cette procédure simple:

- **1.** Choisissez les sons à utiliser
	- P. ex. GRAND PIANO 1
- **2.** Appuyez sur le bouton SONG **MEMORY**
- **3.** Appuyez sur le bouton RECORD Son voyant clignote
- **4.** Appuyez sur le bouton TRACK A
	- Son voyant clignote
- **5.** Jouez quelque chose au clavier
- **6.** Lorsque vous avez terminé, appuyez sur le bouton PLAY/STOP pour arrêter l'enregistrement
- **7.** Appuyez sur le bouton PLAY/STOP une nouvelle fois et écoutez votre morceau !

### Davantage de détails !

- Si rien n'est enregistré en mémoire, à l'étape 3 le bouton TRACK A s'allume automatiquement
- La mémoire n'enregistre pas si "Music Library" est activé ; vérifiez donc que le bouton MUSIC LIBRARY n'est pas activé.
- Si vous appuyez sur le bouton PLAY/STOP après l'étape 4 et marquez une pause avant de commencer à jouer, à la restitution, cette pause est strictement la même que la pause originale.
- Pour changer de tempo à l'écoute, suivez la procédure décrite à la section "Réglage du tempo du métronome" (Vous pouvez aussi enregistrer avec le métronome si vous le souhaitez).

### **Enregistrement multipiste**

La mémoire a deux pistes, A et B, ce qui signifie que vous pouvez :

- Enregistrer un morceau différent sur chaque piste
- Enregistrer deux parties d'un duo pour piano
- Enregistrer deux sons différents sur chaque

piste, comme les cordes et le piano (un accompagnement aux cordes et une mélodie au piano)

• Enregistrer la main gauche sur la piste A et le main droite sur la piste B

Enregistrer sur deux pistes, en suivant la procédure ci-après. Le but est d'enregistrer d'abord sur la piste A puis enregistrer sur la piste B tout en écoutant la piste A.

Activez la piste A et procédez comme suit :

- **1.** Choisissez le son de la piste B
- **2.** Appuyez sur le bouton RECORD
- **3.** Appuyez sur le bouton TRACK B
	- Son voyant clignote
- **4.** Pour enregistrer, appuyez sur Play au clavier ou appuyez sur le bouton PLAY/STOP.
	- L'enregistrement sur la piste A s'exécute, et les notes que vous jouez maintenant sont enregistrées sur la piste B
- **5.** Jouez quelque chose
- **6.** Lorsque vous avez terminé, appuyez sur le bouton PLAY/STOP pour mettre fin à l'enregistrement
- **7.** Appuyez de nouveau sur PLAY/STOP et écoutez votre enregistrement multipliste!

### Davantage de détails !

• Pour supprimer les enregistrement en mémoire, appuyez sur le bouton Song Memory puis sur le bouton de la piste à effacer.

- La suppression ne peut être annulée ! Assurez-vous de vraiment vouloir supprimer vos enregistrements avant de les effacer !
- Le manuel principal de l'utilisateur comporte des procédures plus complexes sur la mémoire.

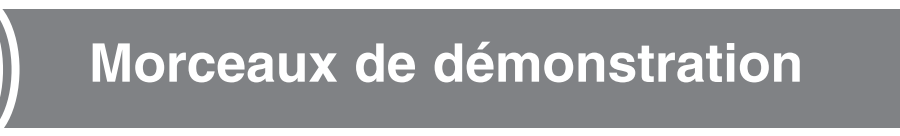

L'AP-38 contient 16 morceaux de démonstration dans 16 sons différents. Vous pouvez les exécuter à la suite les uns des autres ou un à la fois.

Pour jouer les morceaux à la suite, appuyez sur le bouton MUSIC LIBRARY puis sur PLAY/STOP. Les 16 morceaux sont joués l'un après l'autre.

Pour jouer un morceau particulier, maintenez enfoncé le bouton MUSIC LIBRARY et appuyez sur le bouton PLAY/STOP pour commencer l'exécution, puis appuyez sur le bouton des 16 sons désiré (y compris à l'aide du bouton Variation). Appuyez, par exemple, sur le bouton Harpsichord et vous entendez "Harmonious Blacksmith" de G.F.HÄNDEL. (La liste complète se trouve dans le manuel principal de l'utilisateur).

### **Liste de morceaux**

L'AP-38 intègre 50 morceaux que vous pouvez accompagner ou écouter pour votre plaisir ! (Ils sont également imprimés dans le livre qui accompagne votre AP-38). Certains morceaux vous permettent d'éteindre la main gauche ou la main droite et les jouer vousmême. D'autres sont des duos, aussi vous pouvez jouer l'une ou l'autre des parties.

### **Écoute des morceaux préenregistrés**

Il est très facile de sélectionner les morceaux de la liste : utilisez les touches si2 à sib3. (Do3 est le do qui se trouve un octave sous le do du milieu.) Utilisez les touches de 0 à 9 (do#3 à sib3).

Commencez par appuyer sur le bouton MUSIC LIBRARY (son voyant s'allume) et procédez comme suit :

- **1.** Maintenez enfoncé le bouton MUSIC LIBRARY
- **2.** Choisissez le numéro du morceau à l'aide des touches 0 à 9 (do#3 à sib3)
- **3.** Appuyez sur le bouton PLAY/STOP
	- Le morceau commence

### Davantage de détails !

- Par exemple, pour entendre le morceau 23, Fantaisie-Impromptu Op.66 (F.F. Chopin) appuyez sur la touche mib3 puis sur mi3
- Pour arrêter le morceau, appuyez sur le bouton PLAY/STOP une nouvelle fois
- Pour écouter tous les morceaux l'un après l'autre choisissez le numéro 99 à l'étape 2
- Cette section est suivie d'une liste complète des morceaux

#### **Améliorez votre jeu !**

La liste des morceaux peut vous servir de modèle de technique pianistique. Il existe deux types de leçons :

- Piano seul : la main gauche et la main droite sont préparées séparément sur les pistes A et B (aussi marquées Part L et Part R sous les boutons de pistes)
- Duos de piano : les deux pianos sont préparés séparément sur la piste A et la piste B

Parcourez d'abord le livre des partitions et choisissez le morceau à jouer (solo ou duo). Suivez les étapes 1 et 2 ci-dessus pour écouter un morceau, mais n'appuyez pas sur le bouton "PLAY/STOP". Maintenant, prenez les décisions suivantes !

- Piano seul : vous pouvez travailler votre main gauche ou votre main droite
- Deux pianos : vous pouvez jouer le second piano (Secondo) ou le premier piano (Primo)

Dans tous les cas, désactivez le bouton de piste de la partie que vous souhaitez interpréter. Par exemple, si vous jouez une partie de piano seul et voulez travailler votre main gauche, éteignez le bouton TRACK A (PART L). Si vous jouez un duo de piano et souhaitez jouer la partie du premier piano, éteignez le bouton TRACK B.

• Choisissez de jouer avec ou sans le métronome

Le métronome est un instrument indispensable de l'amélioration du sens du rythme ! Appuyez sur le bouton Metronome et il bat la mesure, et vous donne une mesure pour rien au départ. Son voyant clignote en

rythme, même si vous éteignez le métronome. Le manuel principal de l'utilisateur comporte des détails beaucoup plus précis sur le métronome, y compris le réglage qui permet de l'entendre uniquement lors de la mesure d'introduction.

Une fois les paramètres sélectionnés, appuyez sur le bouton Play/Stop et jouez !

### **Morceaux de démonstration**

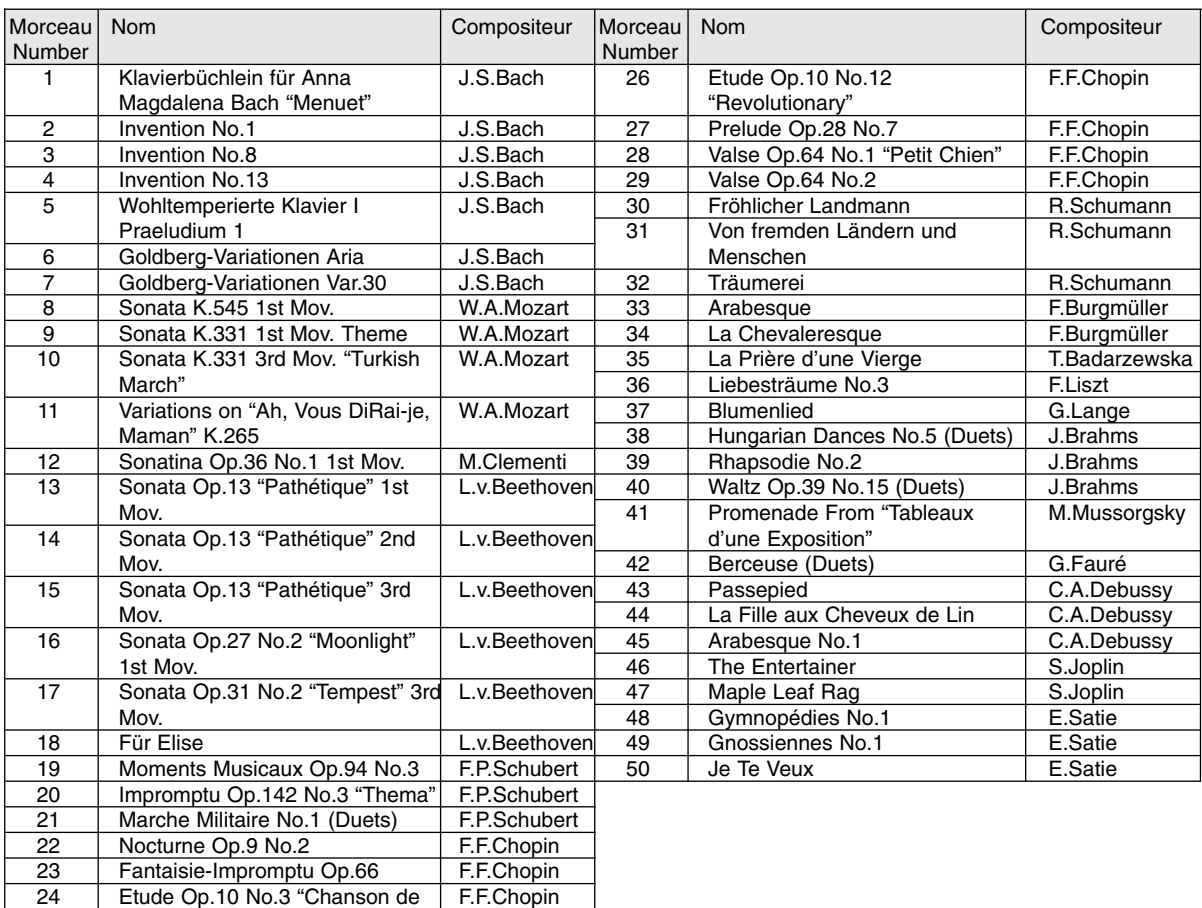

l'adieu"

 $\begin{pmatrix} 1 \\ 1 \end{pmatrix}$ 

25 Etude Op.10 No.5 "Black Keys" F.F.Chopin

#### **Méthode de transposition**

L'AP-38 peut changer de tonalité très facilement. Ceci est utile si vous accompagnez des chanteurs ou des musiciens demandant une transposition de dernière minute. Avec l'AP-38, vous n'avez plus à vous préoccuper des tonalités !

Vous pouvez transposer par intervalles d'un demi-ton sur un octave (de six demi-tons sous la tonalité actuelle jusqu'à cinq demi-tons audessus de cette tonalité)

La transposition de l'AP-38 utilise les touches de fa#4 à fa5 (do5 est le do qui se trouve un octave au-dessus du do du milieu). La rangée de touches est marquée "Transpose".

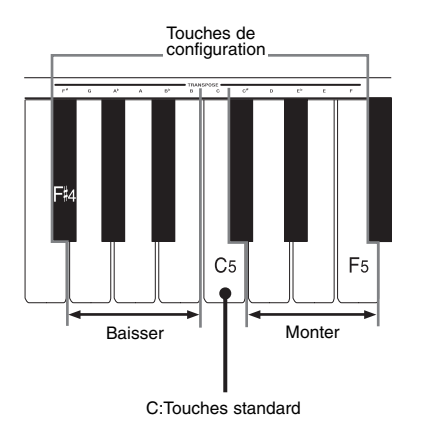

Si, par exemple, vous jouez en do et vous voulez que l'AP-38 transpose en ré, procédez comme suit :

- **1.** Maintenez enfoncé le bouton **CONTROL**
- **2.** Appuyez sur la touche ré5
- **3.** Relâchez le bouton CONTROL et jouez!
	- L'AP-38 joue le do en ré

### **Transposition de tous les tons dans tous les tons**

L'exemple qui précède est parfait pour la transposition à partir du ton de do. Mais que se passe-t-il si vous jouez dans un autre ton ? Vous jouez, par exemple, en mi bémol et vous voulez que l'AP-38 joue la même mélodie en sol.

Liez simplement ce changement de ton à la tonalité de do. Sol se trouve à quatre demitons (une tierce majeure) au-dessus de mi bémol. Ajoutez quatre demi-tons à do et vous obtenez votre ton transposé. La tierce majeure de do est mi, suivez donc la procédure ci-dessus mais à l'étape 2, appuyez sur la touche E5.

Maintenant, si vous jouez en mib, l'AP-38 joue en sol.

Davantage de détails !

• Lorsque vous éteignez l'AP-38, il est automatiquement remis à zéro, c'est à dire en do.

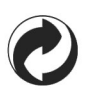

Ce sigle signifie que l'emballage est conforme à la législation allemande en matière de protection de l'environnement.

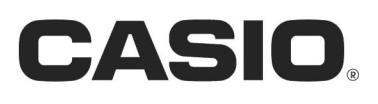

AP38-F-1 6-2, Hon-machi 1-chome **TE0209-A Printed in Malaysia**